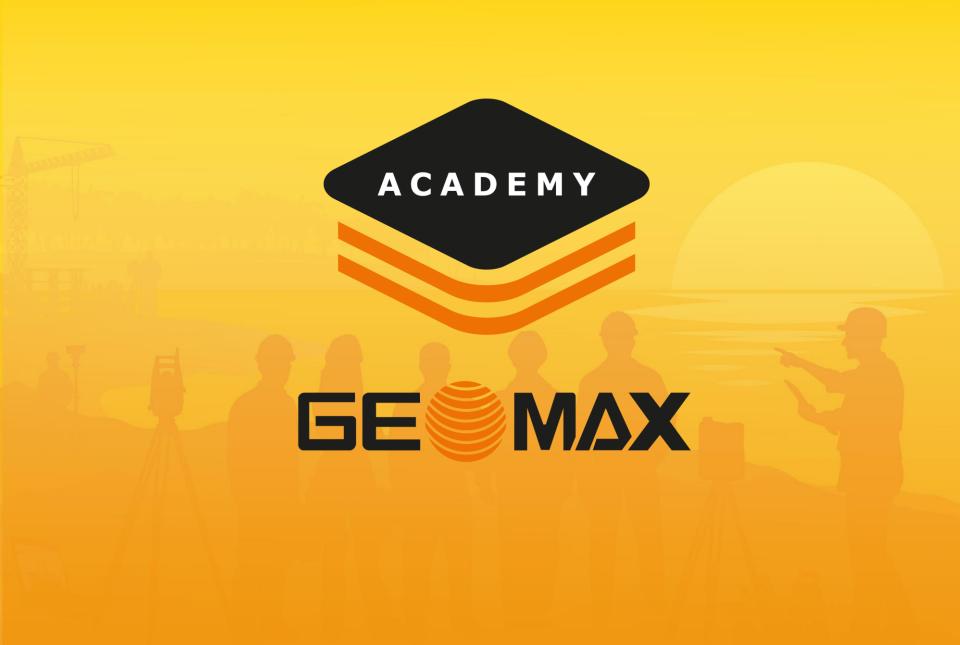

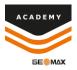

• Tap on the code that want to attach the GIS feature to and select edit.

| Points/Measu<br>POINTS | MEASUREME                  | REFERENCE P                      | 4 4 % 55% 8 4 58 PM<br>CODES |
|------------------------|----------------------------|----------------------------------|------------------------------|
| <b>₽</b> 0±            | rements/Codes<br>MEASUREME | Codes: 1<br>+ Add<br>REFERENCE P | e e * Xe4sept<br>CODE        |
| Control P              | ebinar<br>Tools            | Codes: 1<br>+ Add                | Edit<br>Delete               |

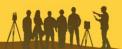

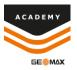

 Select the side menu option beside Feature GIS

 Select the GIS feature that you want attached to the code

| Modify code [CP]   |               | 🖻 🕸 😤 55% 🛱 4:58 PM |
|--------------------|---------------|---------------------|
| MAIN DATA          | LAYER & COLOR | SYMBOL              |
| Code               | СР            |                     |
| Description        |               |                     |
| Control Points     |               |                     |
| Drawing type       | Single point  |                     |
| Feature GIS        |               | <b>&gt;</b>         |
|                    |               |                     |
|                    |               |                     |
|                    |               |                     |
|                    |               |                     |
| $\bigtriangledown$ | GIS Features  | ✓ Accept            |

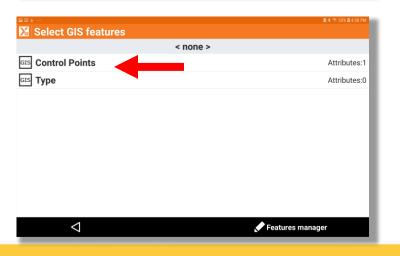

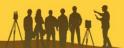

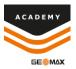

 You will see your selected feature appear in the Feature GIS option

 Once you select accept you will now see that there is a GIS feature attached to the code

| Modify code [C                   | P]            |                | 🖻 🕏 🖘 55% 🖨 4:58 i |  |
|----------------------------------|---------------|----------------|--------------------|--|
| MAIN DATA                        | LAYER 8       |                | SYMBOL             |  |
| Code                             | СР            |                |                    |  |
| Description<br>Control Points    |               |                |                    |  |
| Drawing type                     | Single point  | Single point   |                    |  |
| Feature GIS                      | Control Point | Control Points |                    |  |
|                                  | GTS Features  | ✓ Acc          | ept                |  |
| Points/Measur                    |               |                |                    |  |
| POINTS<br>GIS • CP<br>Control Po | MEASUREME     | REFERENCE P    | CODES              |  |
|                                  |               |                |                    |  |
| we                               | binar         | Codes: 1       |                    |  |
|                                  | Tools         | + Add          |                    |  |

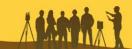

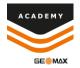

Comments and suggestions to

#### academy@geomax-positioning.com

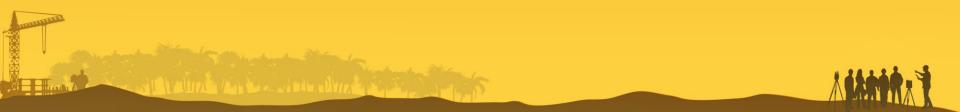